# **Manual de Utilização do Portal**

# **Principal**

**Pré Atendimento**: Cadastro de Usuários ativos no Plano, através do número do cartão.

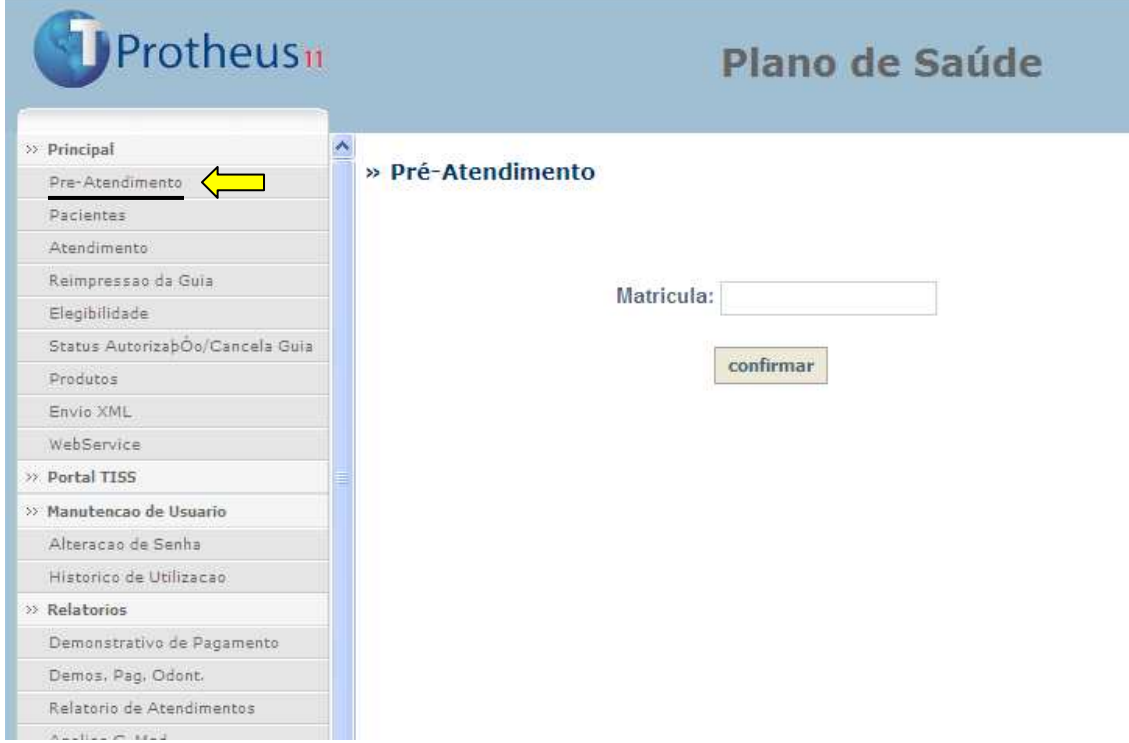

**Pacientes**: Consulta de Usuários do Plano já cadastrados pelo Prestador.

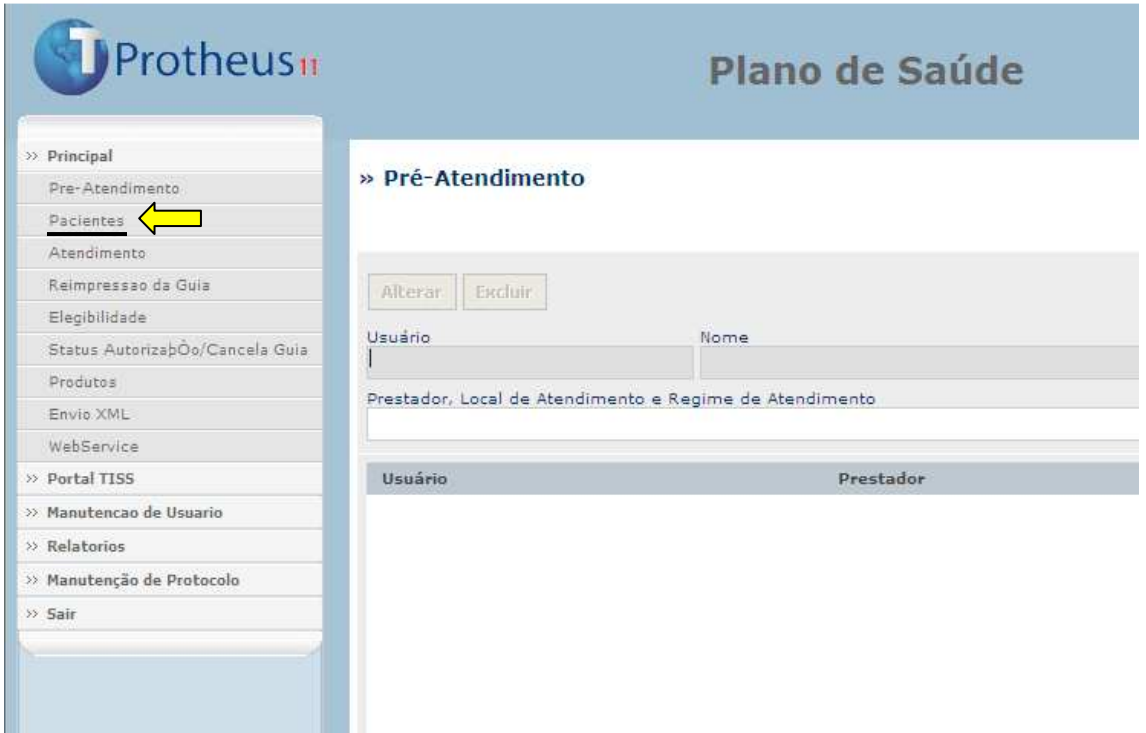

**Atendimento**: Digitação de Guias/Anexos através do preenchimento de todos os campos obrigatórios. Selecionar o Tipo de Atendimento para determinar o tipo de Guia/Anexo que será digitada.

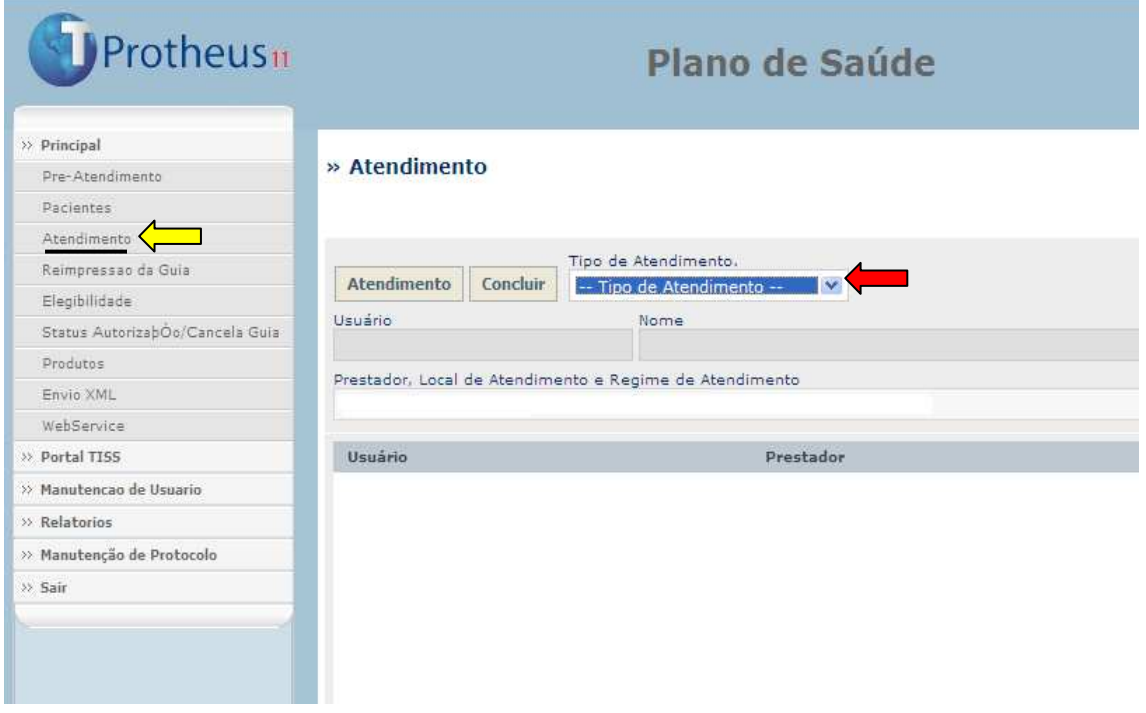

**Reimpressão de Guias**: Reimprime Guias selecionadas por Data e Número do Cartão (Matrícula) do Usuário.

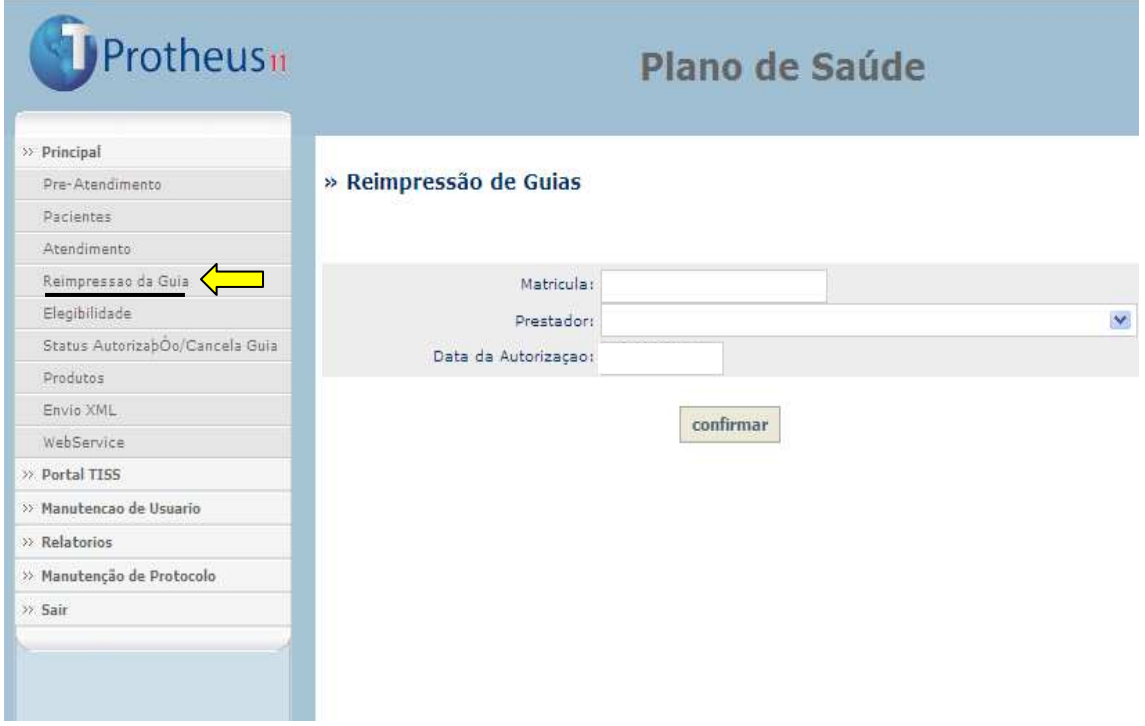

**Elegibilidade**: Verifica as informações sobre os Usuários, através do número do Cartão (Matrícula).

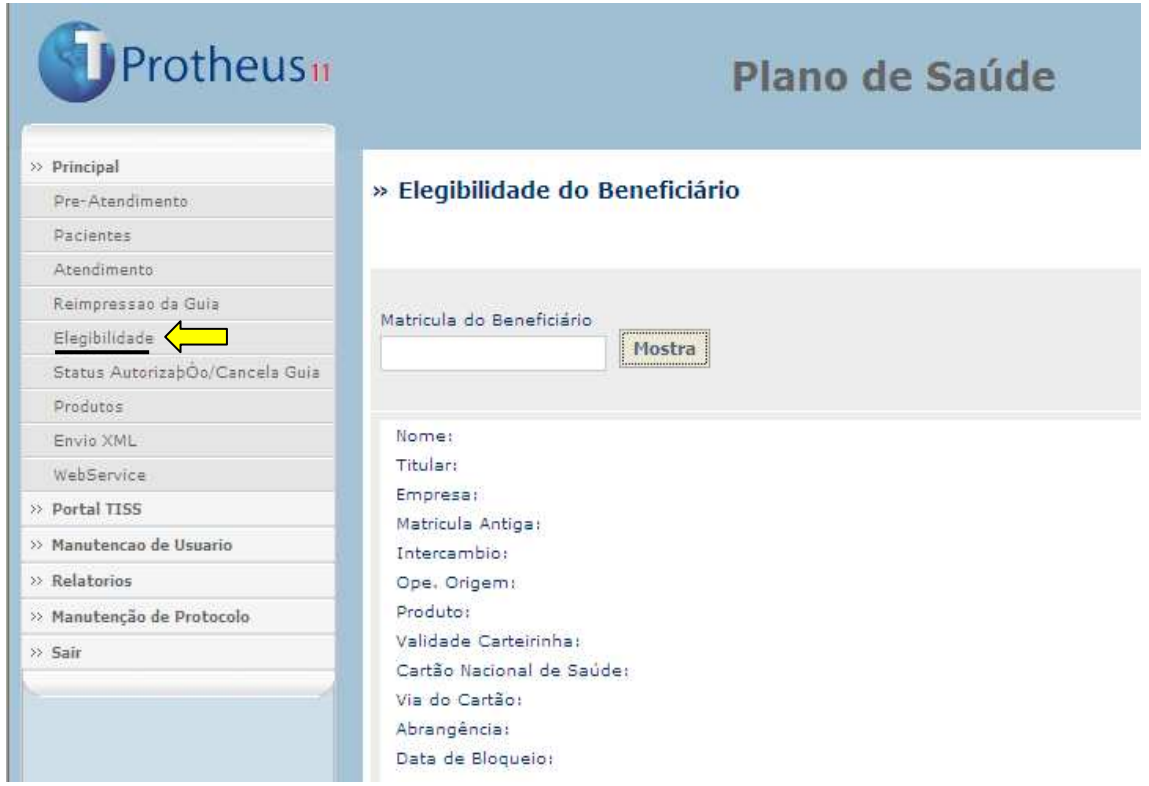

**Status Autorização/Cancela Guia**: Verifica o "status" das autorizações e possibilita o cancelamento de Guias.

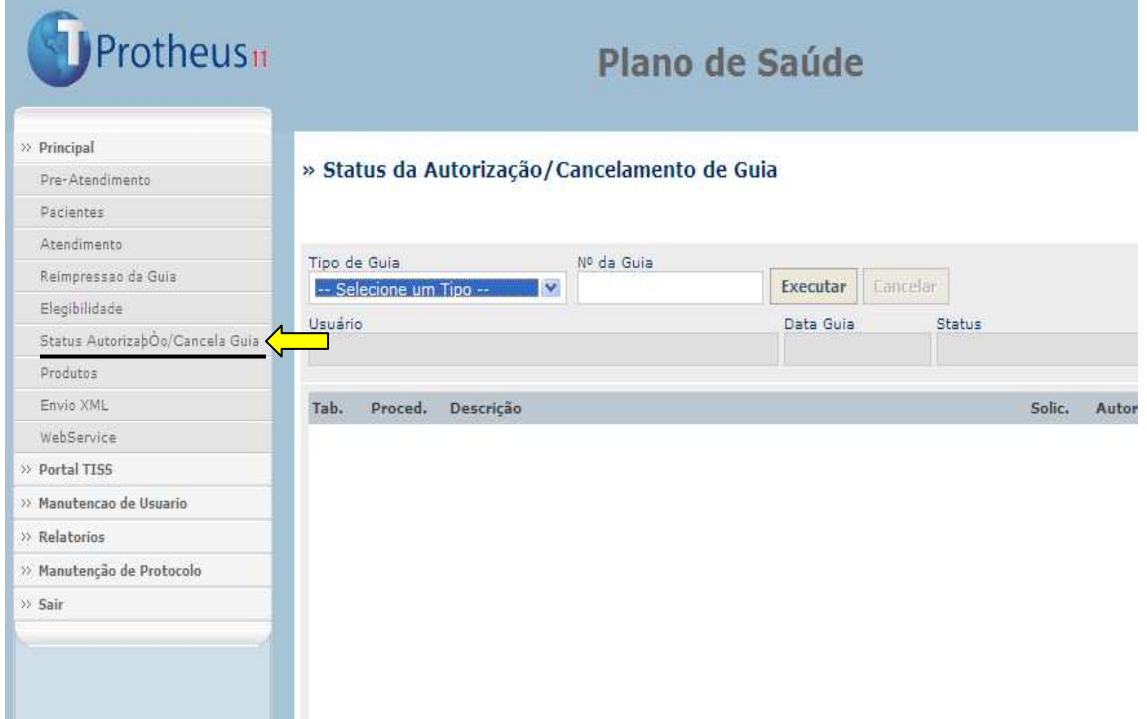

**Produtos**: Informações sobre o Plano.

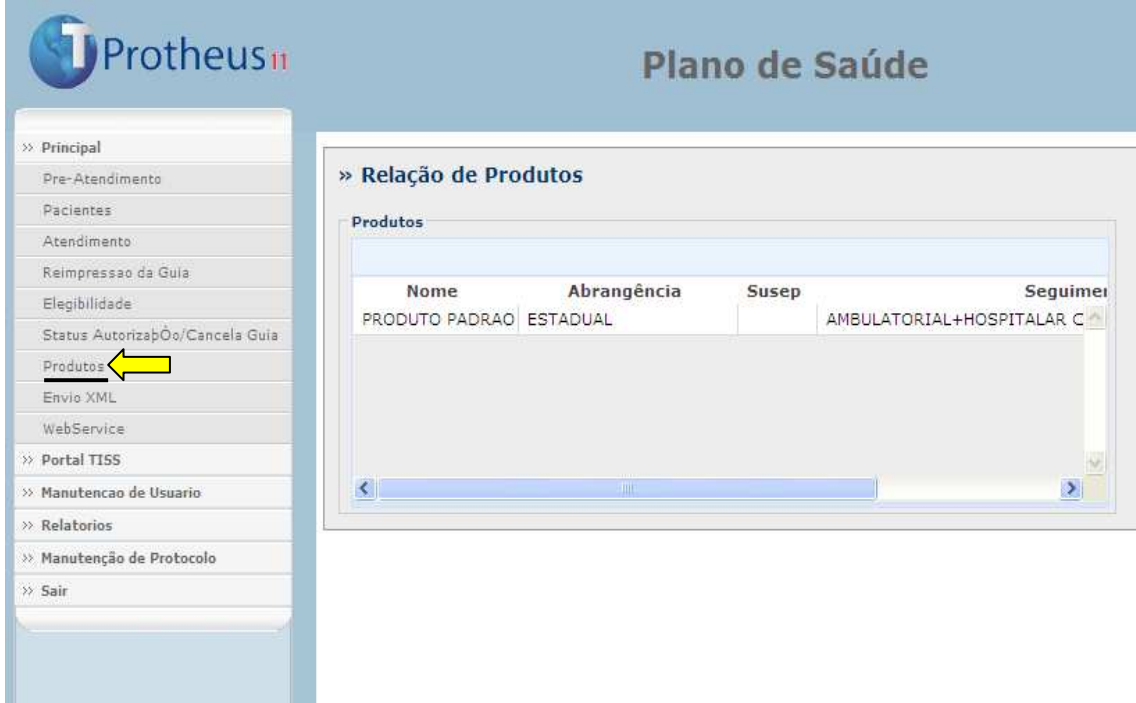

**Envio XML**: Enviar arquivos XML.

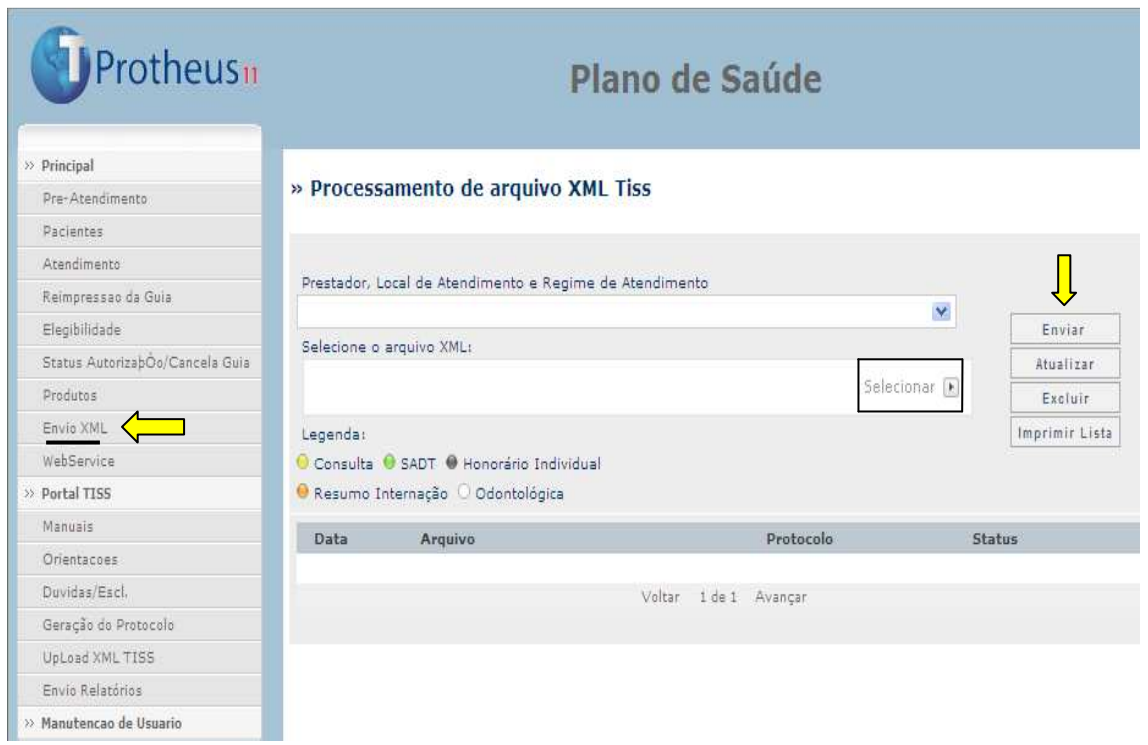

- **Selecionar**: Esta opção irá abrir uma tela em que o prestador poderá localizar o arquivo XML que deseja submeter.
- **Enviar**: Este botão irá submeter o arquivo às checagens das regras do sistema. Enquanto o sistema não processa este arquivo, ele fica com o status de *não processado.* Ao processar, o arquivo pode ser *acatado* ou *não acatado.*
- **Atualizar:** Realiza um *refresh* na tela atualizando o status.
- **Excluir**: Exclui o arquivo submetido. A opção excluir somente exclui arquivos não acatados.
- **Imprimir Lista**: Gera um arquivo PDF que contem todos os arquivos submetidos e seus status.

Ao enviar esse arquivo e após sua validação inicial, o portal irá gerar um número de protocolo para acompanhamento do prestador.

Caso o arquivo não seja *acatado*, o prestador poderá verificar quais são as críticas (clicando no botão  $\blacksquare$ ), realizar os ajustes necessários no arquivo e realizar o upload novamente.

#### **Webservice:**

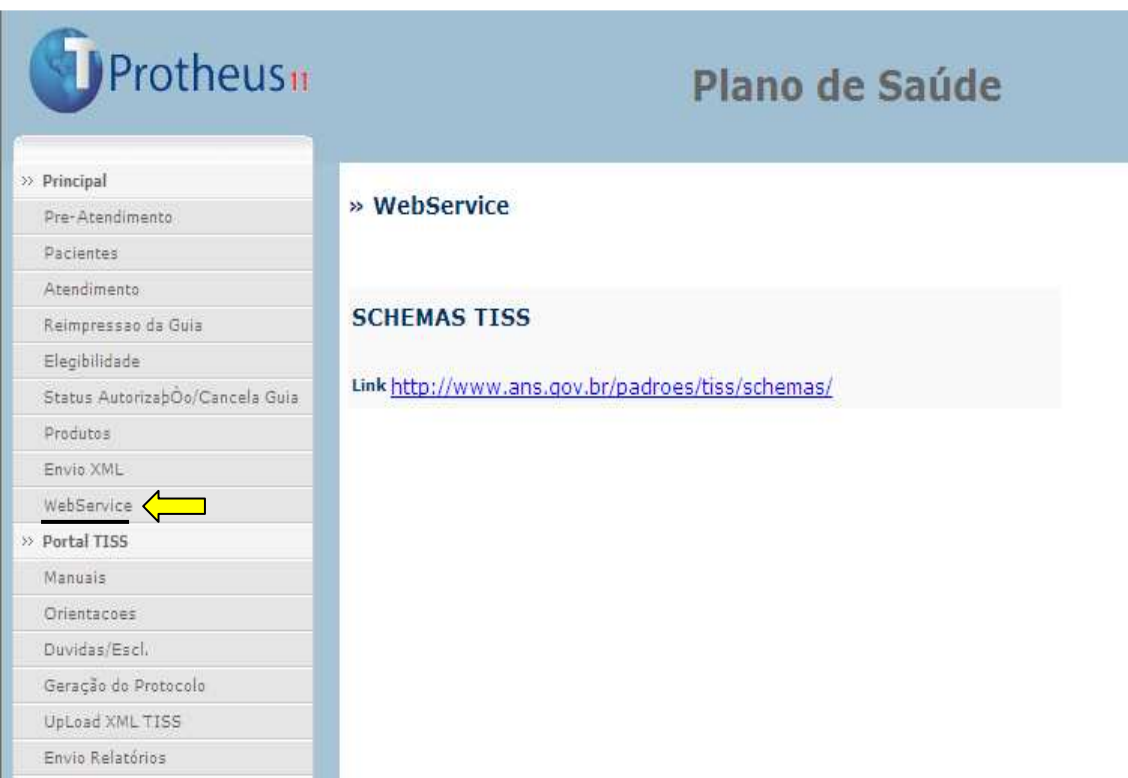

**Recurso de Glosa:** Informações sobre os Recursos de Glosa. Pesquisa por número de guia ou protocolo.

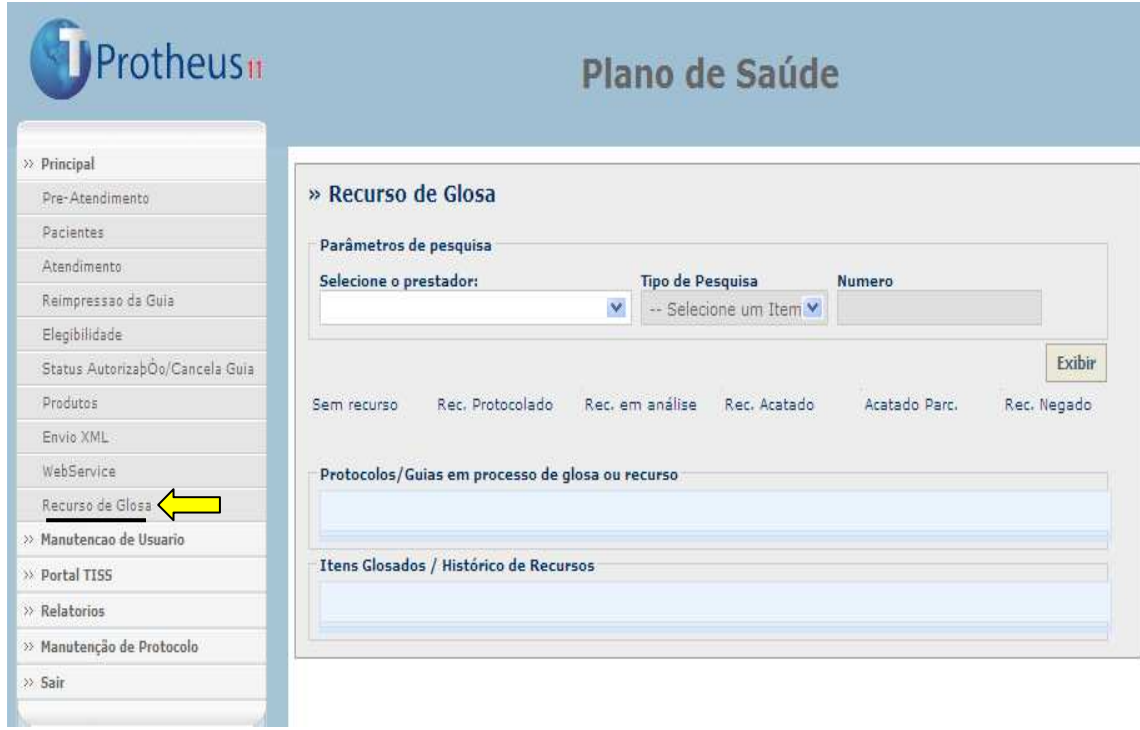

# **Portal TISS**

**Manuais:** Conteúdo sobre o Padrão TISS disponível no site da ANS.

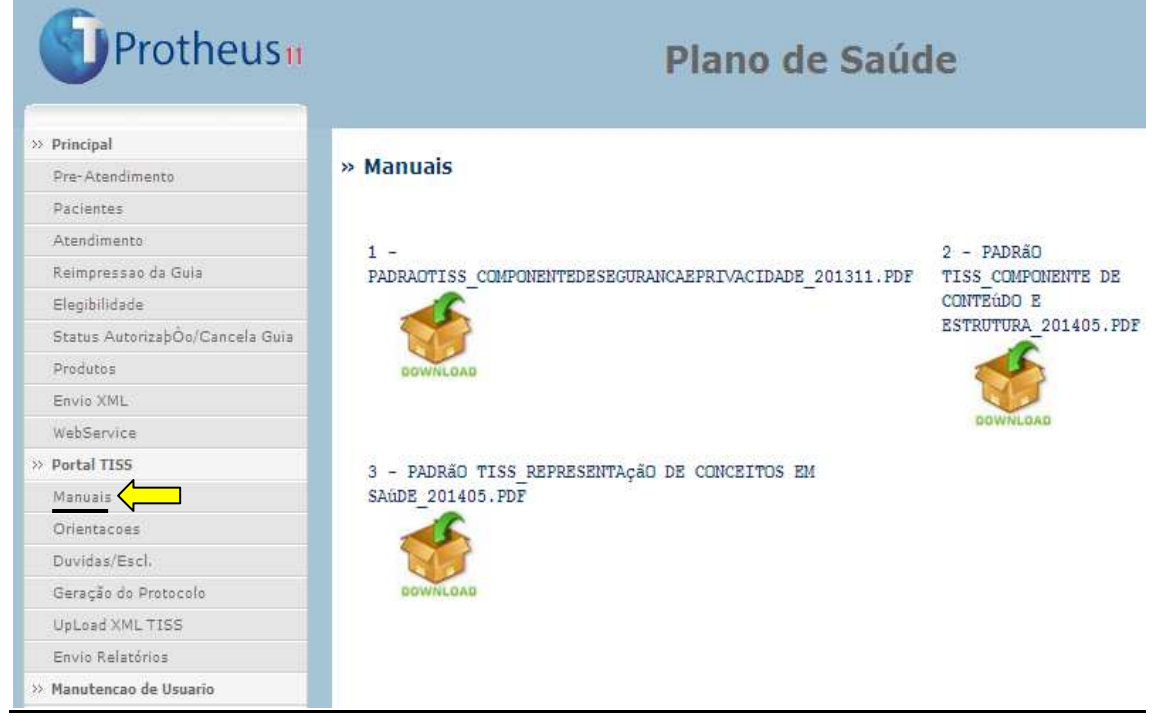

**Orientações:** Manual para utilização do Portal

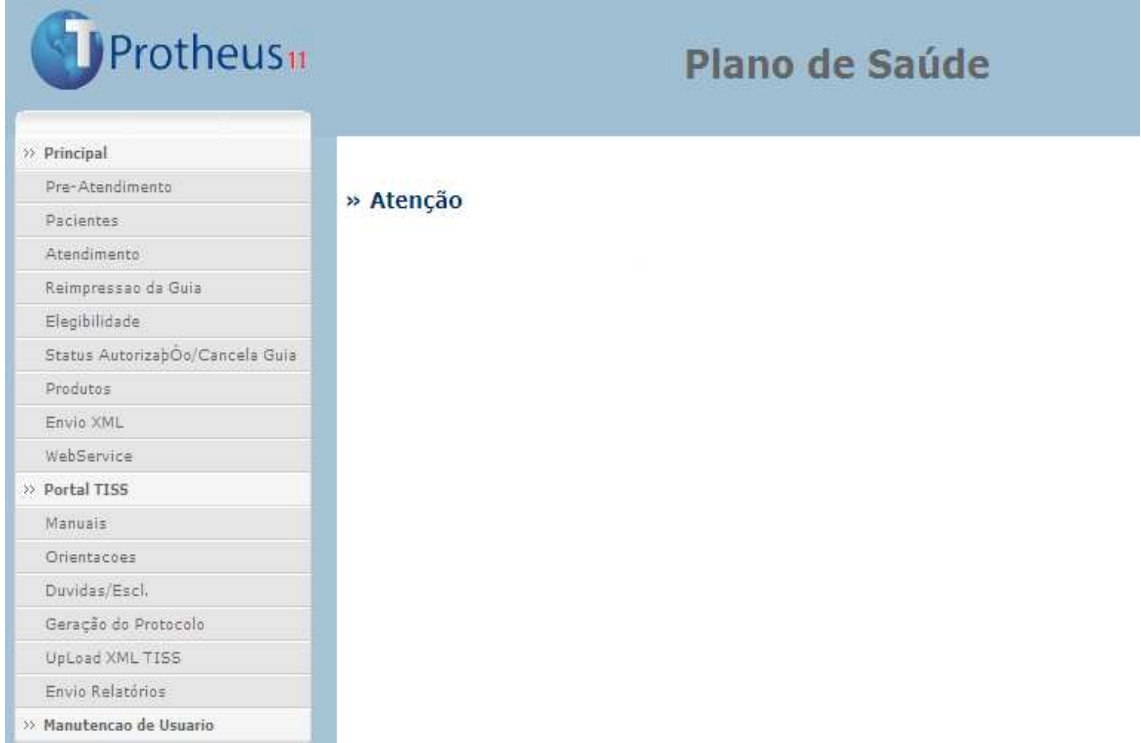

**Dúvidas/Escl.:** Informações sobre o Coordenador TISS e seu Suplente. Disponibiliza o atalho para acesso ao conteúdo sobre o Padrão TISS disponibilizado pela ANS.

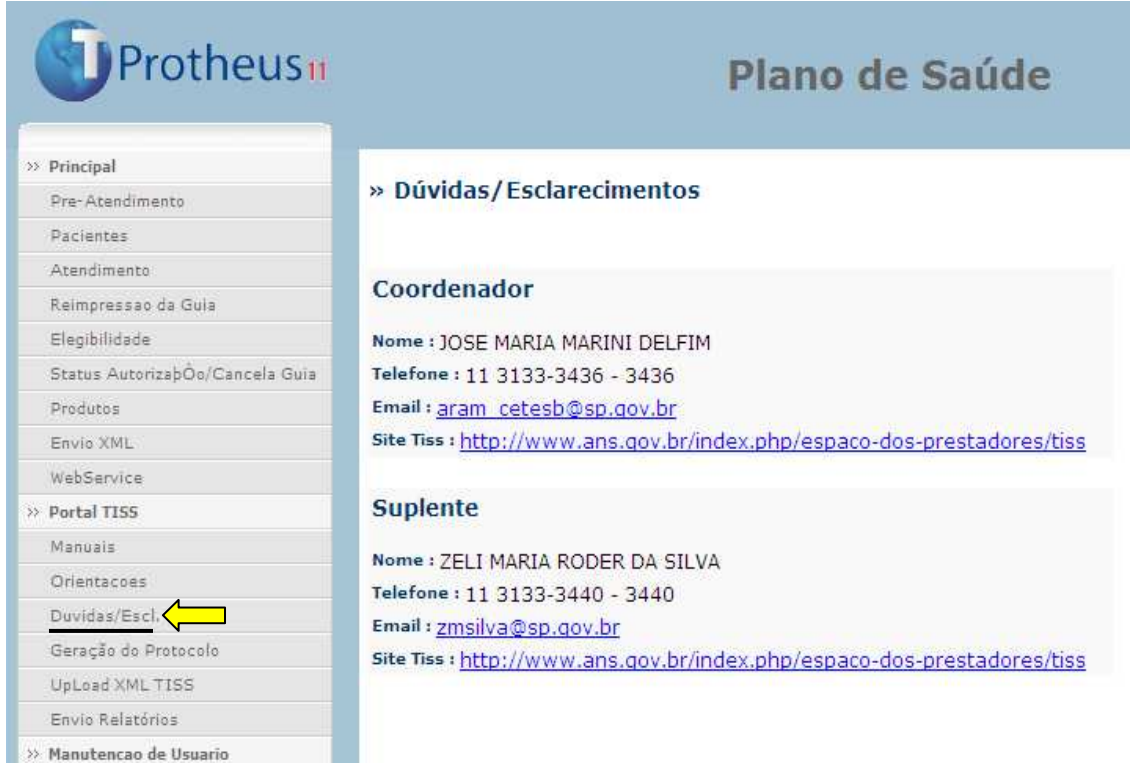

**Geração de Protocolo:** Permite gerar protocolos a partir de execuções realizadas no Portal. As guias que forem processadas oriundas de um arquivo postado pelo Prestador não permitem a geração de novo protocolo. Permite filtro por período e tipo de guia.

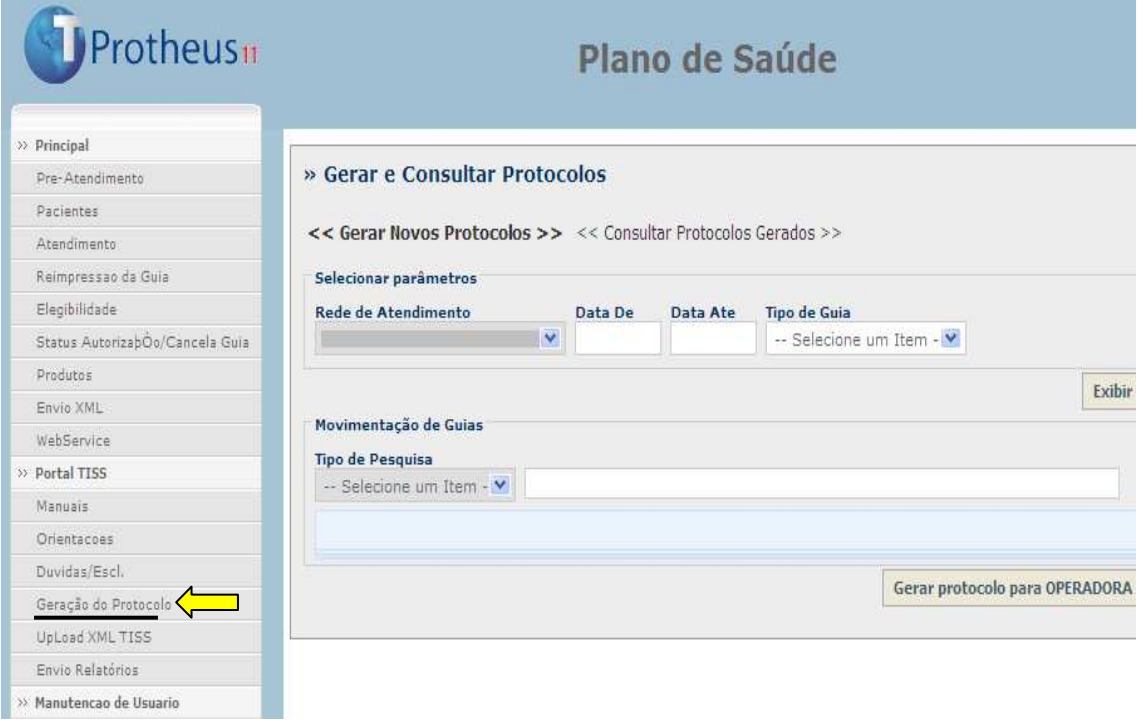

- **Gerar e consultar protocolos:** Para gerar e/ou consultar protocolos, informe a data início, data final da consulta, bem como o tipo de guia que deseja consultar.
- **Exibir:** Apresenta todas as guias que estão contidas no período de data informado e do tipo solicitado.
- **Gerar:** Gera um protocolo para operadora.
- **Consultar Protocolos Gerados:** Esta opção permite ao prestador imprimir ou cancelar o protocolo, bem como verificar quais guias estão contidas nele.

#### **Upload XML TISS:** Enviar arquivos XML.

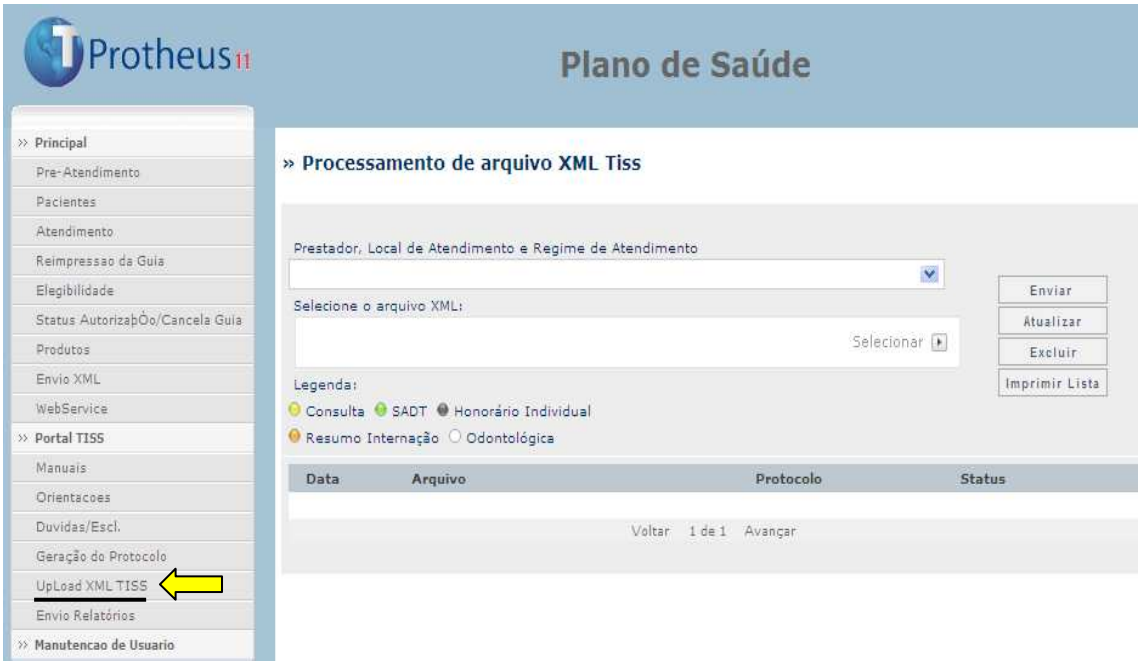

- **Selecionar**: Esta opção irá abrir uma tela em que o prestador poderá localizar o arquivo XML que deseja submeter.
- **Enviar**: Este botão irá submeter o arquivo às checagens das regras do sistema. Enquanto o sistema não processa este arquivo, ele fica com o status de *não processado.* Ao processar, o arquivo pode ser *acatado* ou *não acatado.*
- **Atualizar:** Realiza um refresh na tela atualizando o status.
- **Excluir**: Exclui o arquivo submetido. A opção excluir somente exclui arquivos não acatados.
- **Imprimir Lista**: Gera um arquivo PDF que contem todos os arquivos submetidos e seus status.

**Envio Relatórios:** Geração de relatórios e envio por e-mail.

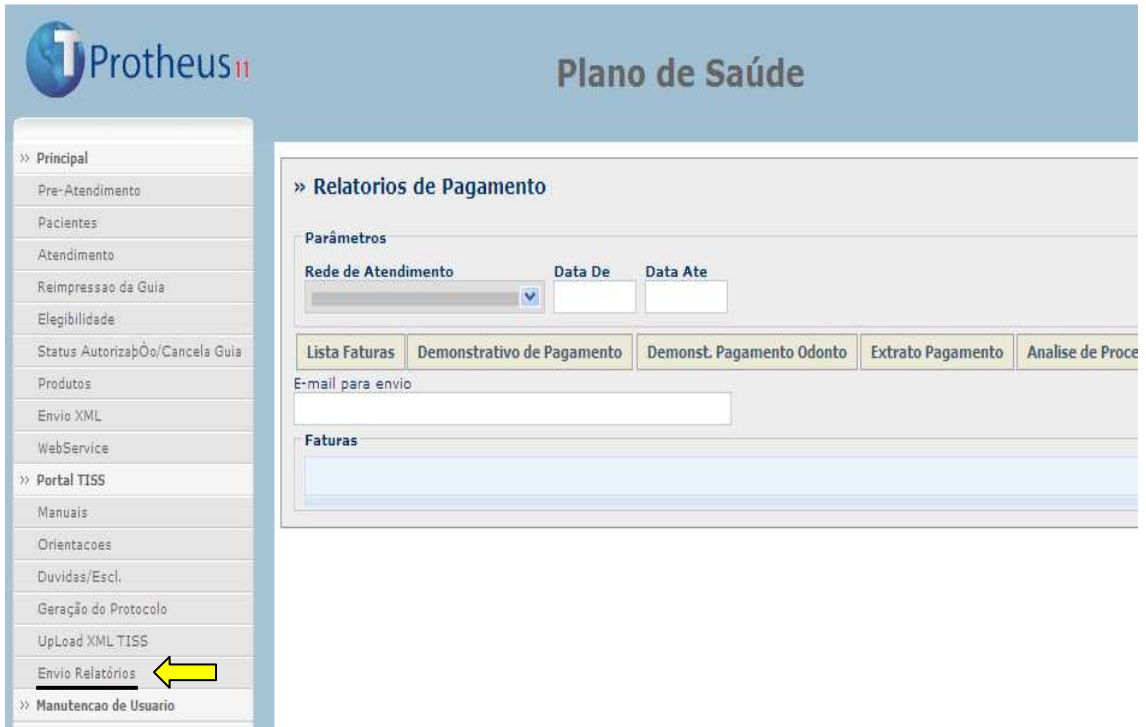

- **Lista Faturas:** Lista todas as faturas existentes, no período informado. Após selecionar a fatura, é possível enviar o seu relatório em PDF acompanhado de uma planilha XLS contendo o detalhamento das guias que compõem aquela fatura.
- **Demonstrativo de Pagamento:** Relatório gerado no Layout da TISS que apresenta ao prestador o número da fatura de pagamento do protocolo (a que se refere essa fatura) e o valor que será pago. Também informa o meio de pagamento.
- **Demonstrativo de Pagamento Odontológico:** Relatório gerado no Layout da TISS que apresenta o número da fatura de pagamento, do protocolo a que se refere essa fatura e o valor que será pago. Também informa a forma de pagamento.
- **Extrato de Pagamento:** Permite visualizar toda a movimentação no período solicitado (ano/mês). Compreende as guias com seus valores e glosas, bem como débitos/créditos.
- **Análise de Processamento de Contas:** Apresenta todas as guias executadas com seus respectivos valores e ao final, a totalização das guias. Este relatório também pode ser filtrado por período (ano/mês).

# **Manutenção de Usuário**

**Alteração de Senha:** Permite ao Usuário alterar sua senha de acesso.

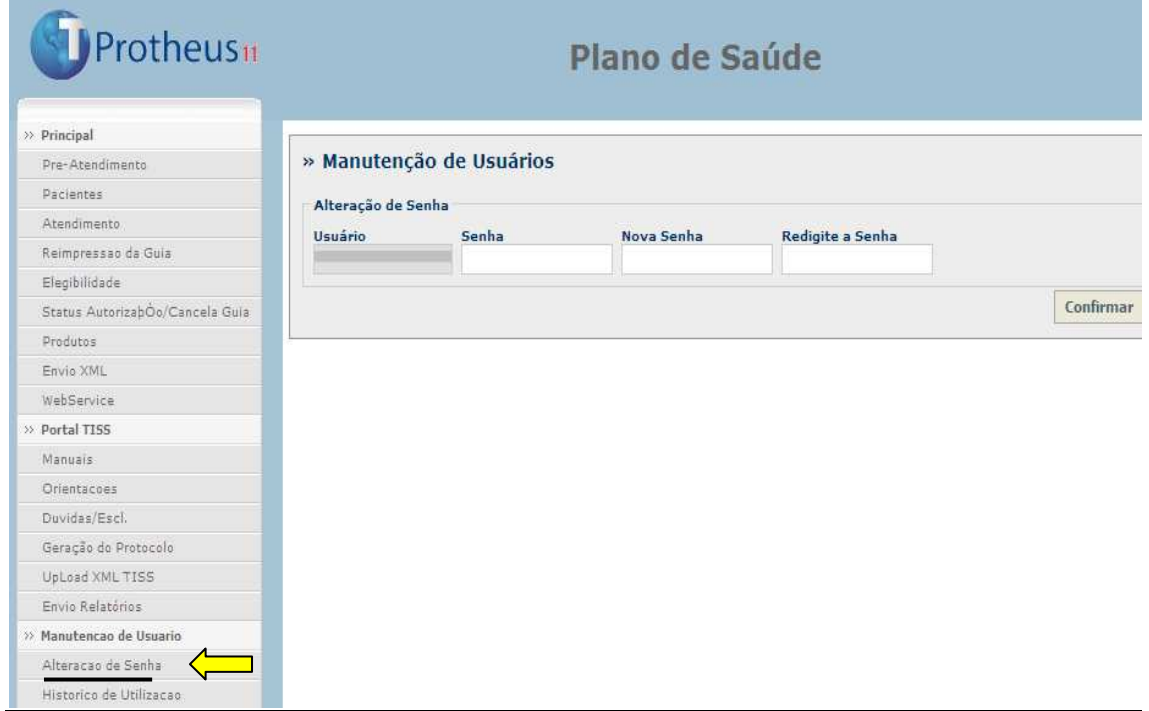

## **Histórico de Utilização:** Informa o histórico de acesso do Usuário, filtrado por período.

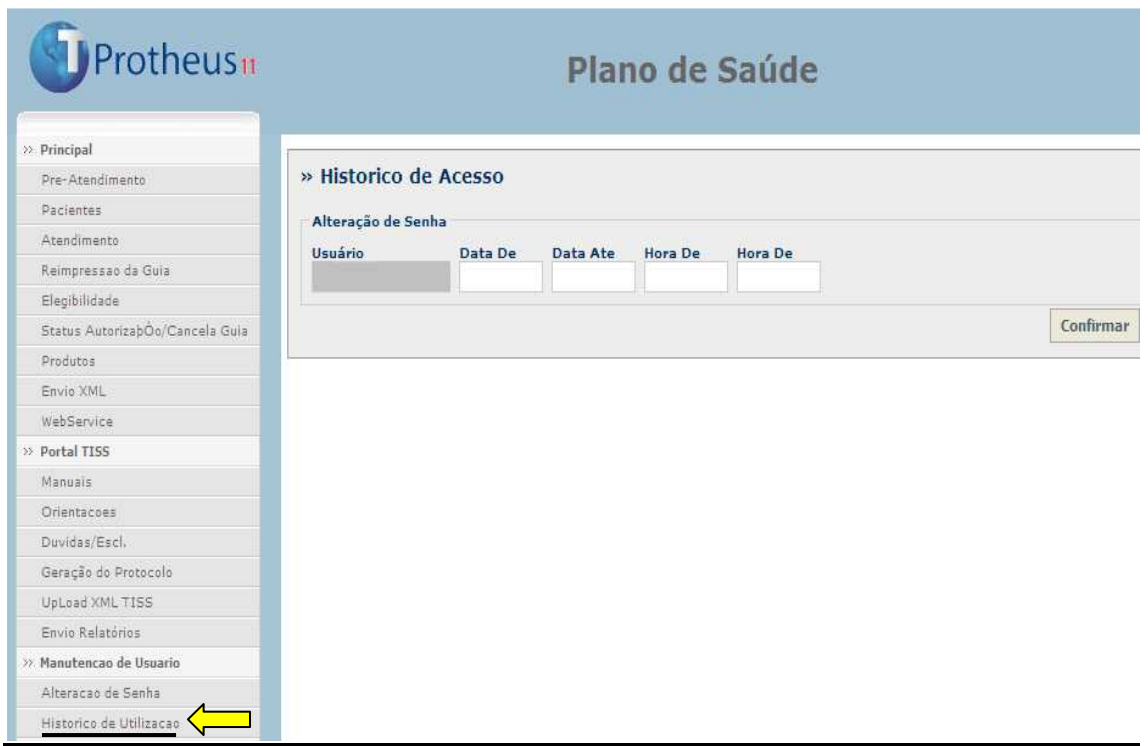

## **Relatórios**

**Demonstrativo de Pagamento:** Gera um relatório de demonstrativo de pagamento, por período.

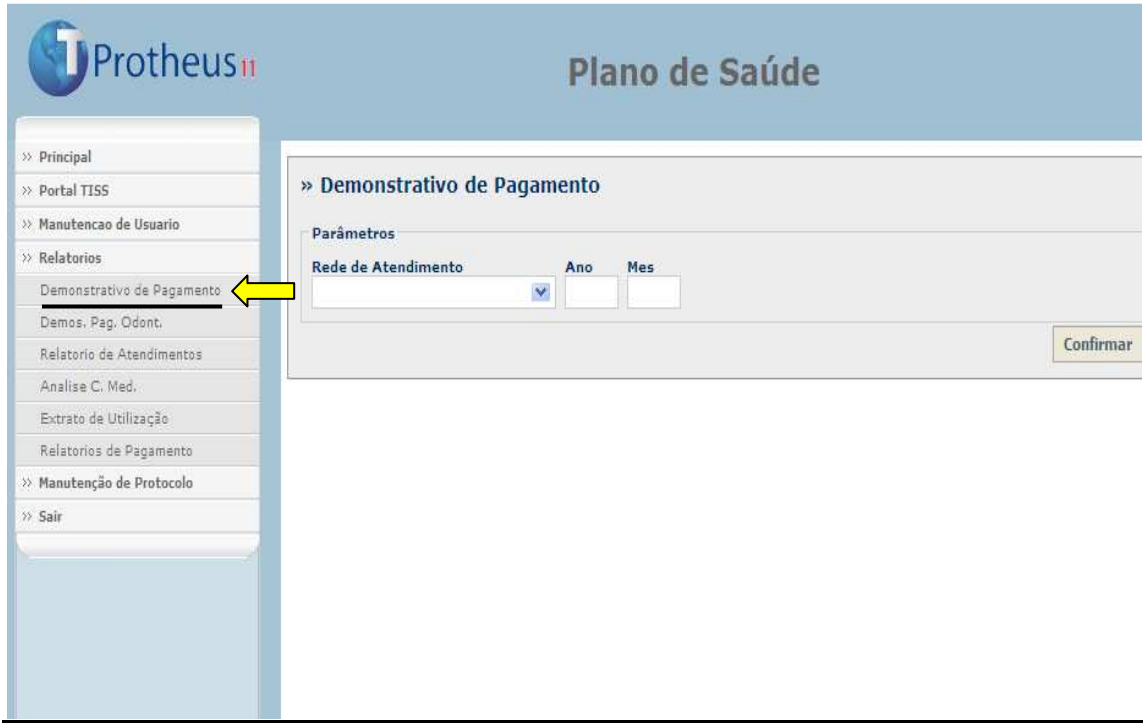

**Demons. Pag. Odont.:** Gera um relatório de demonstrativo de pagamento odontológico, por período.

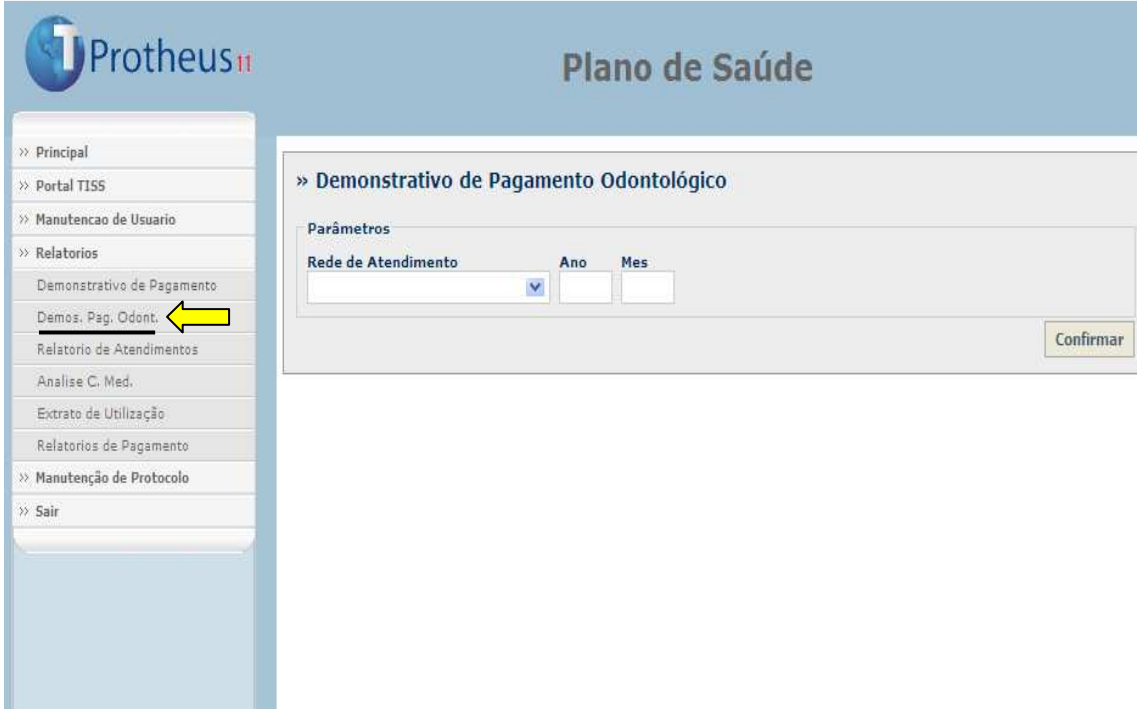

**Relatório de Atendimentos:** Gera um relatório de atendimentos, filtrado por período, guia, situação e tipo.

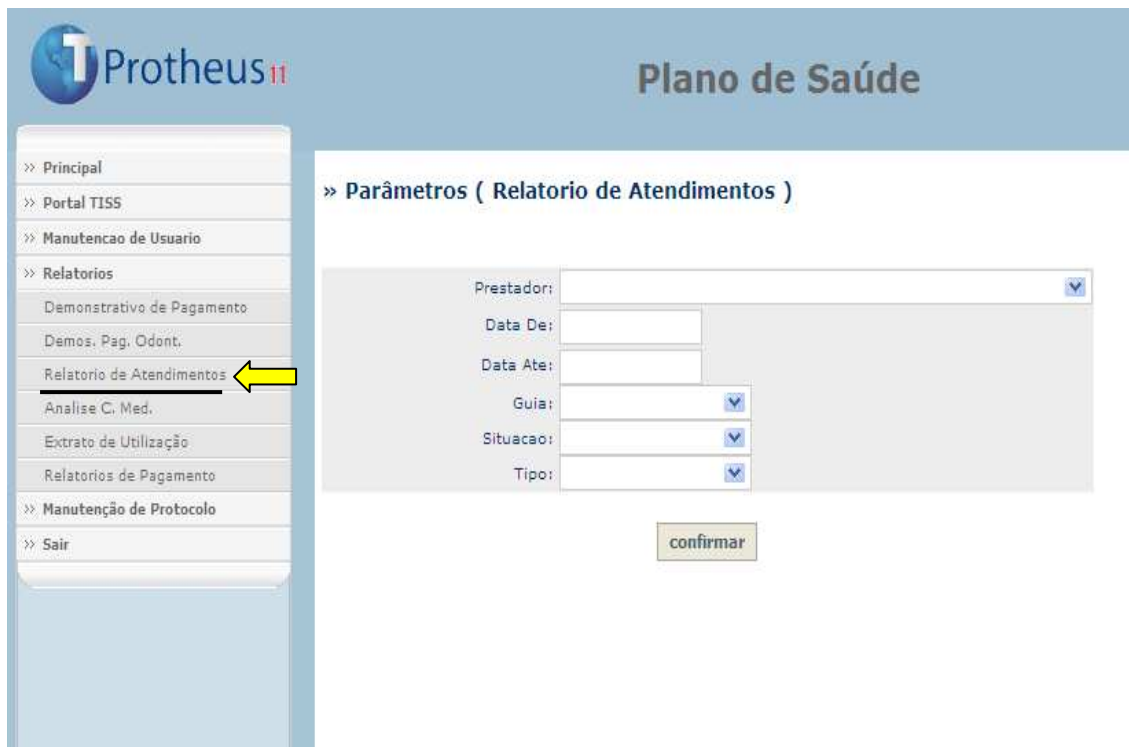

**Análise C. Med.:** Gera um relatório de demonstrativo de análise de contas médicas, por período.

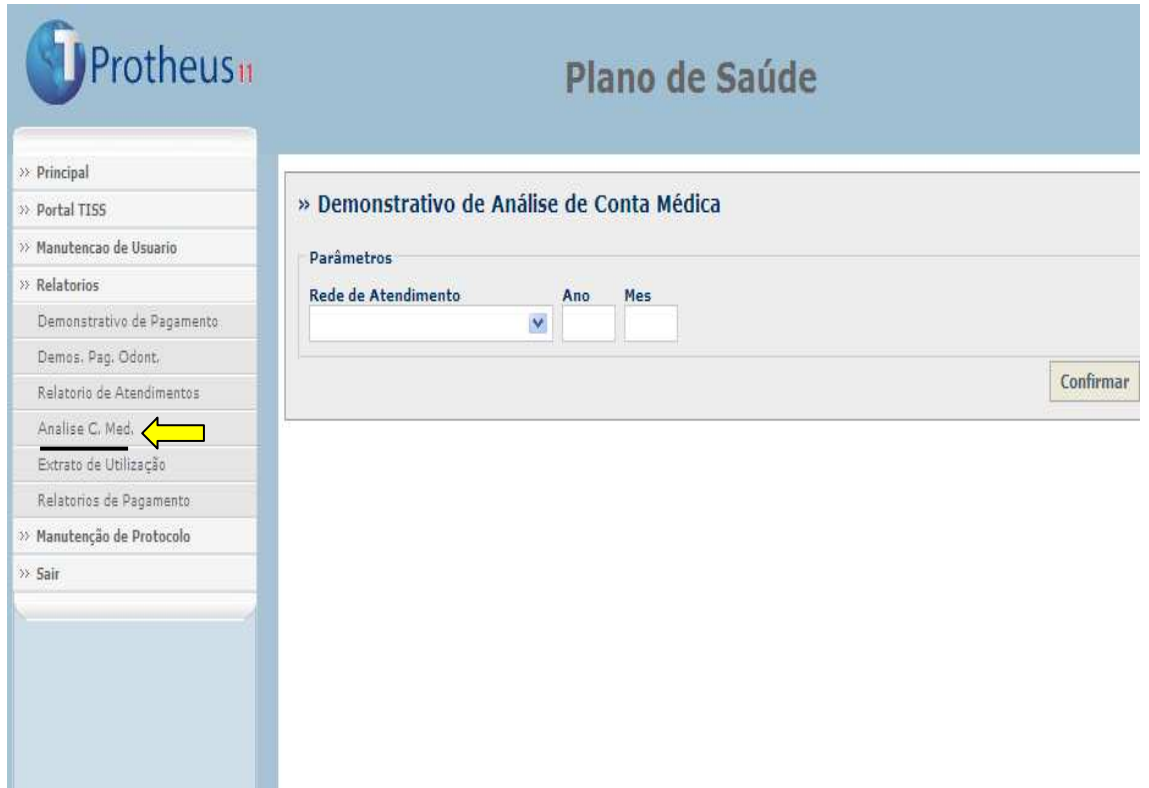

**Extrato de Utilização:** Gera um relatório de extrato de utilização, por período.

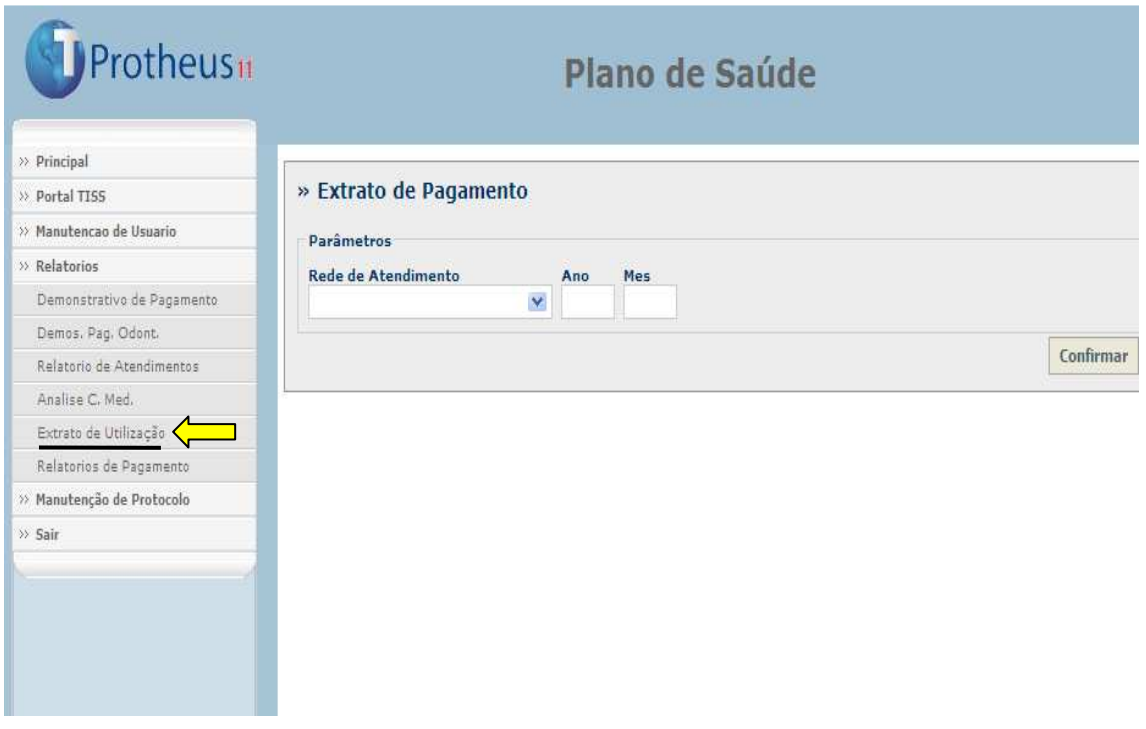

**Relatório de Pagamento:** Geração de relatórios e envio por e-mail.

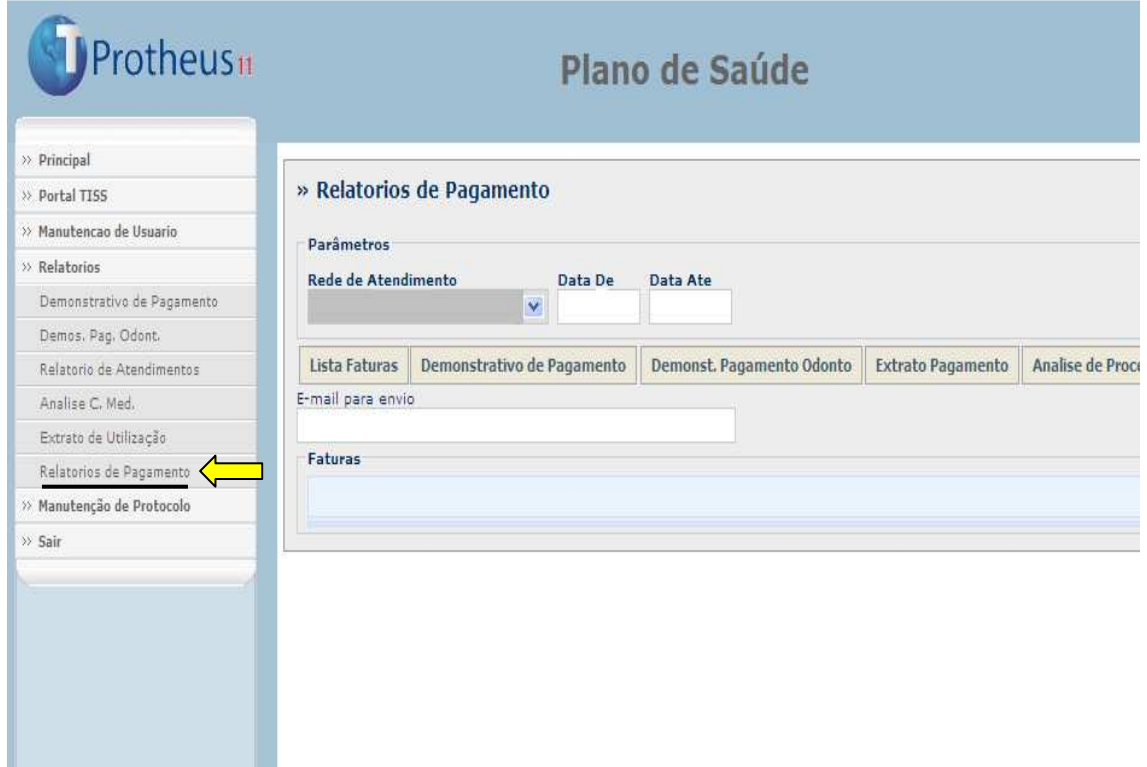

- **Lista Faturas:** Lista todas as faturas existentes, no período informado. Após selecionar a fatura, é possível enviar o seu relatório em PDF acompanhado de uma planilha XLS contendo o detalhamento das guias que compõem aquela fatura.
- **Demonstrativo de Pagamento:** Relatório gerado no Layout da TISS que apresenta ao prestador o número da fatura de pagamento do protocolo (a que se refere essa fatura) e o valor que será pago. Também informa o meio de pagamento.
- **Demonstrativo de Pagamento Odontológico:** Relatório gerado no Layout da TISS que apresenta o número da fatura de pagamento, do protocolo a que se refere essa fatura e o valor que será pago. Também informa a forma de pagamento.
- **Extrato de Pagamento:** Permite visualizar toda a movimentação no período solicitado (ano/mês). Compreende as guias com seus valores e glosas, bem como débitos/créditos.
- **Análise de Processamento de Contas:** Apresenta todas as guias executadas com seus respectivos valores e ao final, a totalização das guias. Este relatório também pode ser filtrado por período (ano/mês).

#### **Manutenção de Protocolo**

**Criar Protocolo:** Criação de protocolos, por período.

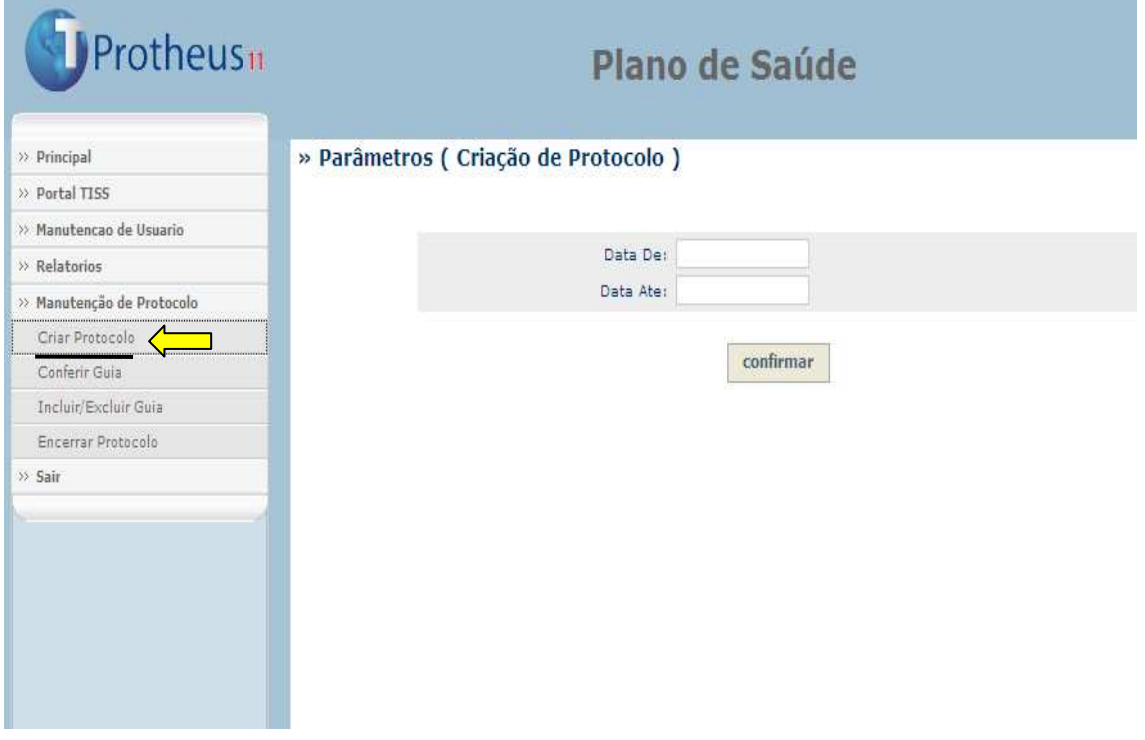

**Conferir Guia:** Conferência de guias, através de protocolos já abertos.

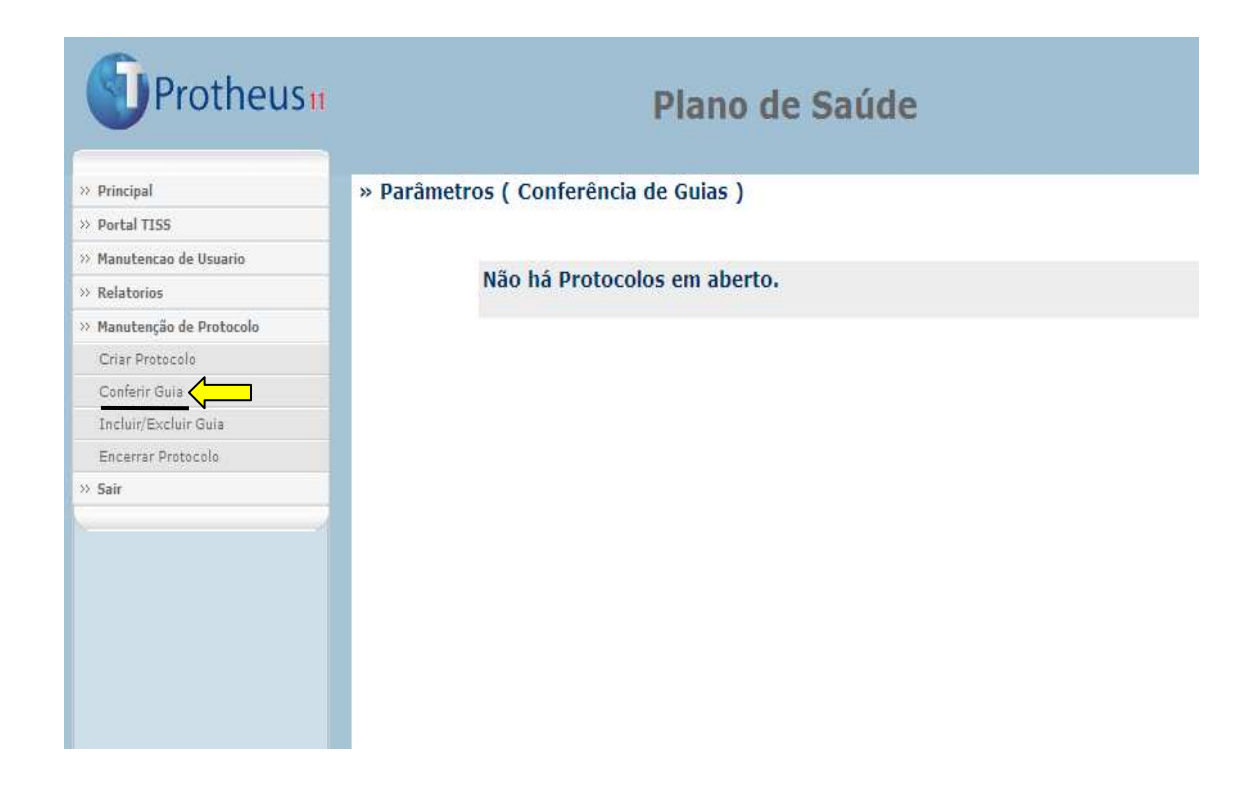

**Incluir/Excluir Guia:** Possibilita incluir e excluir guias.

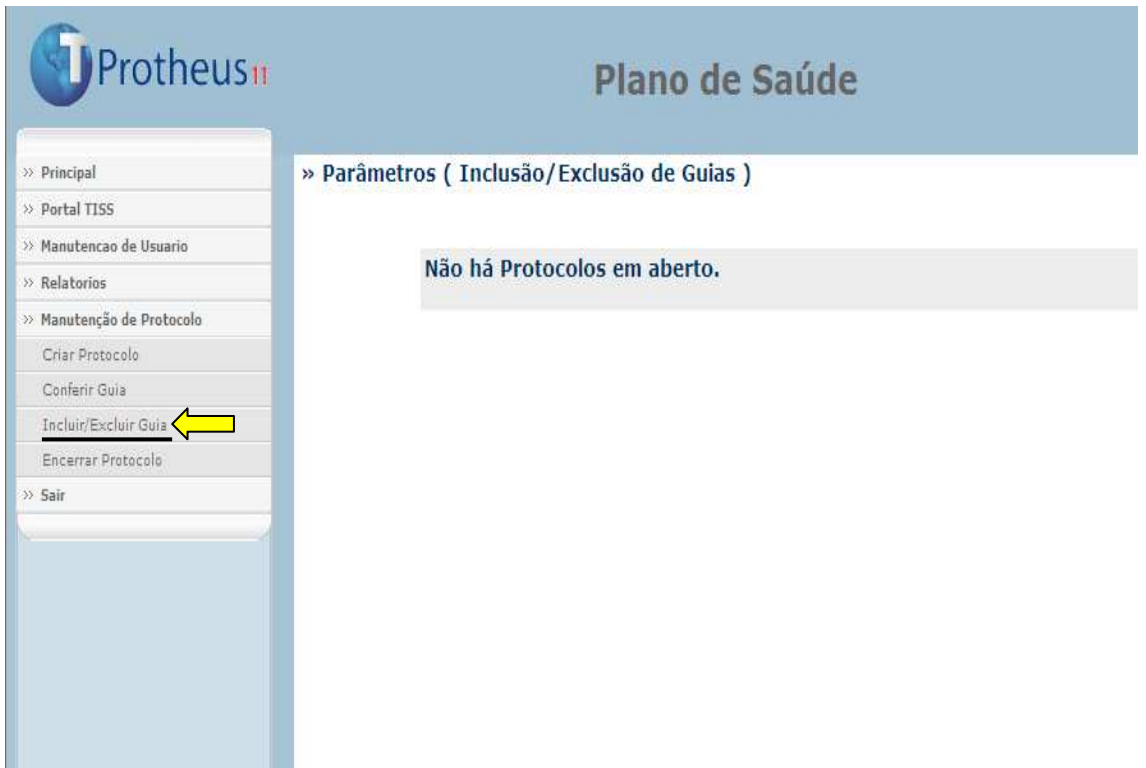

#### **Encerrar Protocolo:**

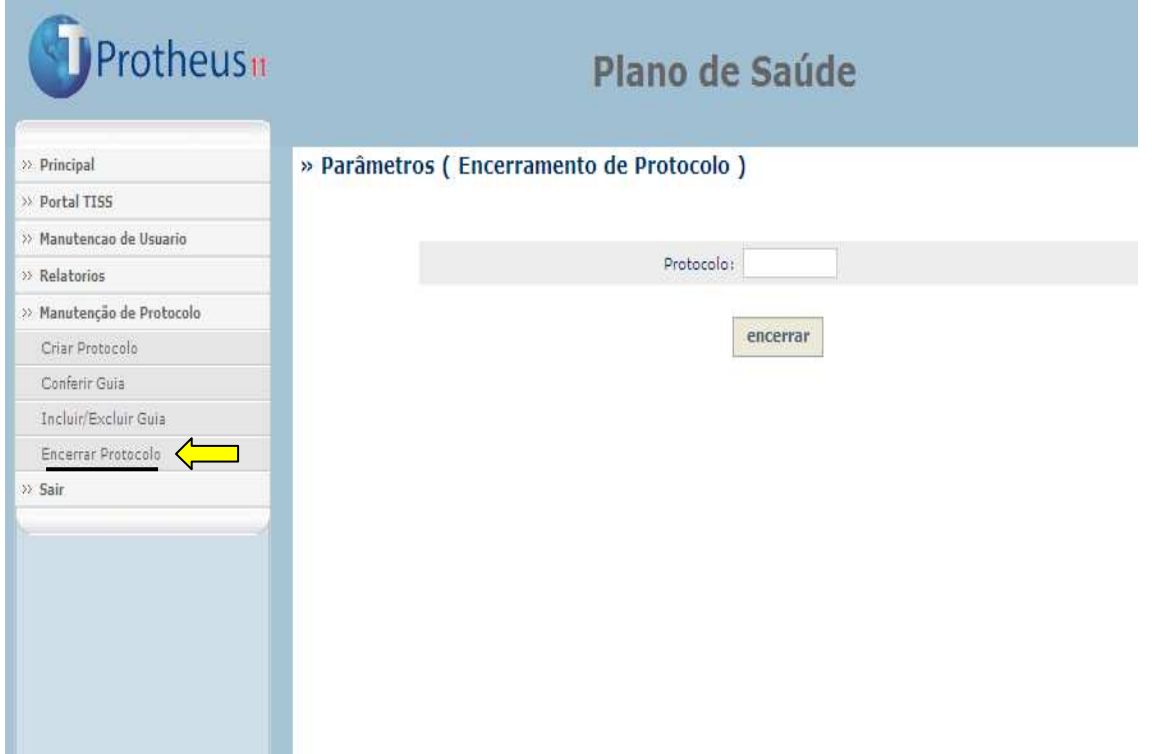

#### **Sair**

**Logout:** Sair do sistema

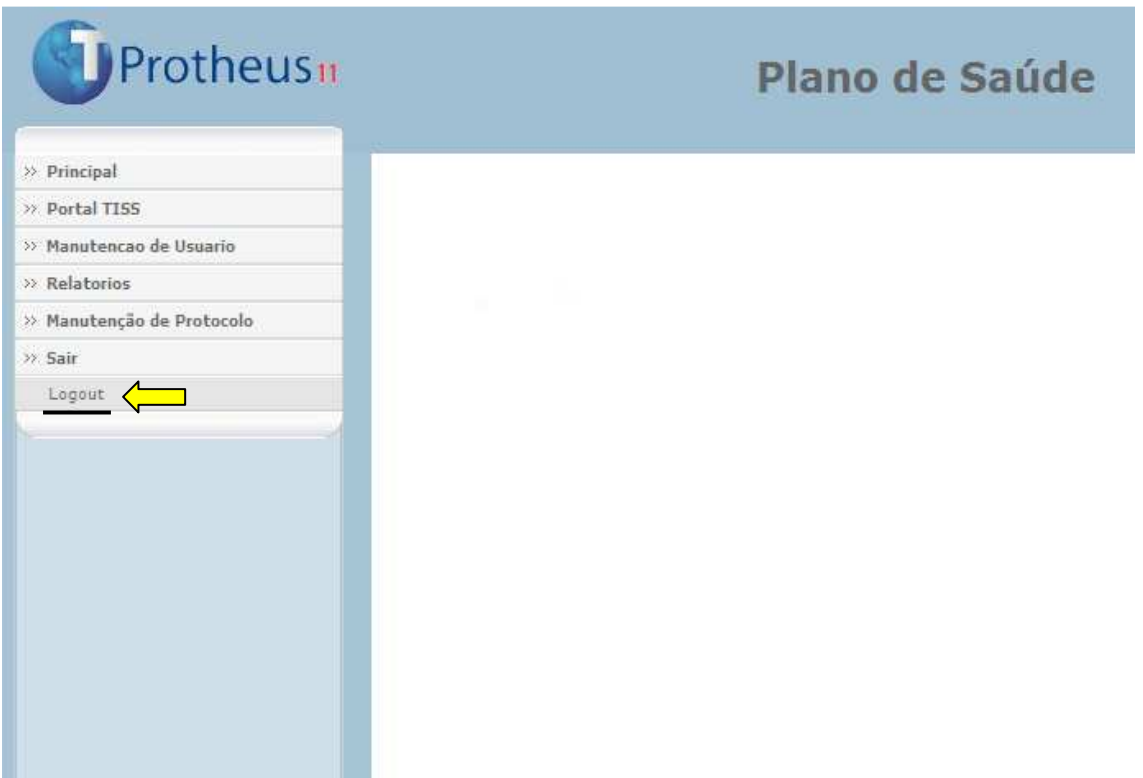